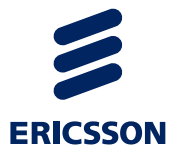

# Trace Code Instrumentation Instructions

**PREDICE** PROGRAMMER'S GUIDE

1/198 17-APR 901 0500/1 Uen PA15

#### **Copyright**

© Copyright Ericsson AB 2012. All rights reserved.

#### **Disclaimer**

No part of this document may be reproduced in any form without the written permission of the copyright owner.

From Societies of the copyright owner.<br>
Inission of the copyright owner.<br>
contents of this document are subject to revision without notice due to<br>
tinued progress in methodology, design and manufacturing. Ericsson shall<br>
i The contents of this document are subject to revision without notice due to continued progress in methodology, design and manufacturing. Ericsson shall have no liability for any error or damage of any kind resulting from the use of this document.

#### **Trademark List**

**Ericsson** Ericsson is the trademark or registered trademark of Telefonaktiebolaget LM Ericsson. All other product or service names mentioned in this manual are trademarks of their respective companies.

# **Contents**

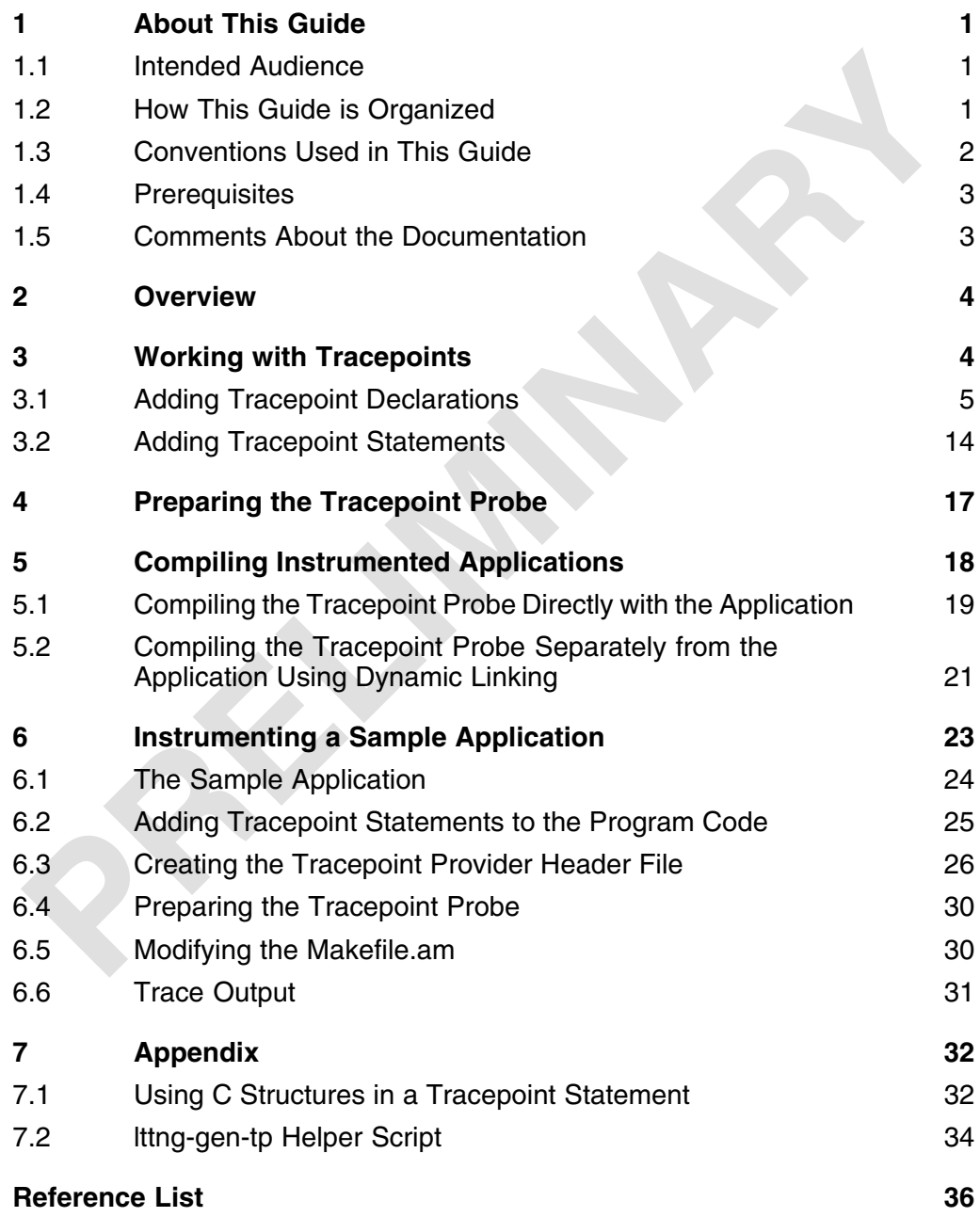

т

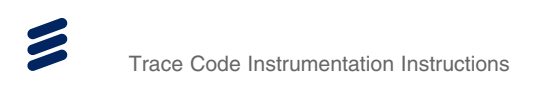

**PRELIMINARY** 

# <span id="page-4-0"></span>1 About This Guide

This document describes how to code Component Based Architecture (CBA) applications for tracing using the Trace Common Component (CC).

### 1.1 **Intended Audience**

This guide is intended for developers of CBA common components and applications.

#### **1.1.1 Prerequisite Knowledge**

Users of this document should have knowledge and experience of the following:

- C/C++ programming principals
- Trace *Key Concepts* and naming guidelines documented in *Trace Event Guidelines* (Reference [1])
- Linux
- • [Automake](1/155 42-APR 901 0500/1)

### 1.2 How This Guide is Organized

This document is organized into the following major sections:

*Table 1 Document Organization*

| <b>Section</b>                               | <b>Description</b>                                                                                                    |  |
|----------------------------------------------|----------------------------------------------------------------------------------------------------|--|
| <b>About This Guide</b>                      | Introduces the guide, describing prerequisites,<br>document structure, and the conventions used.                                  |  |
| Overview                                     | Provides an overview of code instrumentation<br>and describes the activities that are involved in<br>the instrumentation process. |  |
| <b>Working with Tracepoints</b>              | Describes how to add tracepoint statements to<br>the program code and how to create a tracepoint<br>provider header file.         |  |
| Preparing the Tracepoint<br>Probe            | Describes the creation of a probe function for the<br>instrumented application.                                                   |  |
| <b>Compiling Instrumented</b><br>Application | Describes how to compile instrumented<br>applications.                                                                            |  |

## <span id="page-5-0"></span>1.3 Conventions Used in This Guide

Table 2 provides a list of typographic conventions that may be encountered in this document:

| <b>Convention</b>                        | <b>Description</b>                                                                            | <b>Example</b>                                                                                                    |  |
|------------------------------------------|-----------------------------------------------------------------------------------------------|----------------------------------------------------------------------------------------------------|--|
| <b>Code Examples</b>                     | Code examples                                                                                 | stat char* months []<br>$=\{$ "Jan", "Feb" }                                                                                                    |  |
| <b>Command Variables</b>                 | Command variables,<br>the values of which<br>you must supply                                  | <home directory=""></home>                                                                                                    |  |
| <b>Document and File</b><br><b>Names</b> | References to<br>document titles<br>or sections in a<br>document and file<br>names            | For more information, refer<br>to the System Administrator<br>Guide.<br>Check the local runlog files<br>(xxx.runlog and xxa.runlog)<br>in the $/var/log/xxx$<br>directory. |  |
| <b>GUI Objects</b>                       | GUI objects, such<br>as menus, fields,<br>and buttons, dialog<br>boxes, and options           | On the File menu, click Exit.                                                                                                    |  |
| <b>Key Combinations</b>                  | Key combinations                                                                              | Press Ctrl+X to delete the<br>selected value. <sup>(1)</sup>                                                                                                    |  |
| <b>Output Information</b>                | Text displayed by the<br>system                                                               | System awaiting<br>input                                                                                                    |  |
| Parameter/Configura<br>tion Values       | Parameter values<br>(numbers, true/false,<br>yes/no, and so on)                               | To use this feature, the<br>parameter must be set to<br>true.                                                                                                    |  |
| <b>System Elements</b>                   | Command and<br>parameter names,<br>program names,<br>path names, URLs,<br>and directory names | The files are located in<br>$E:\$ Test.<br>The files are located in<br>etc/opt/ericsson/bin.                                                                               |  |

*Table 2 Typographic Conventions*

<span id="page-6-0"></span>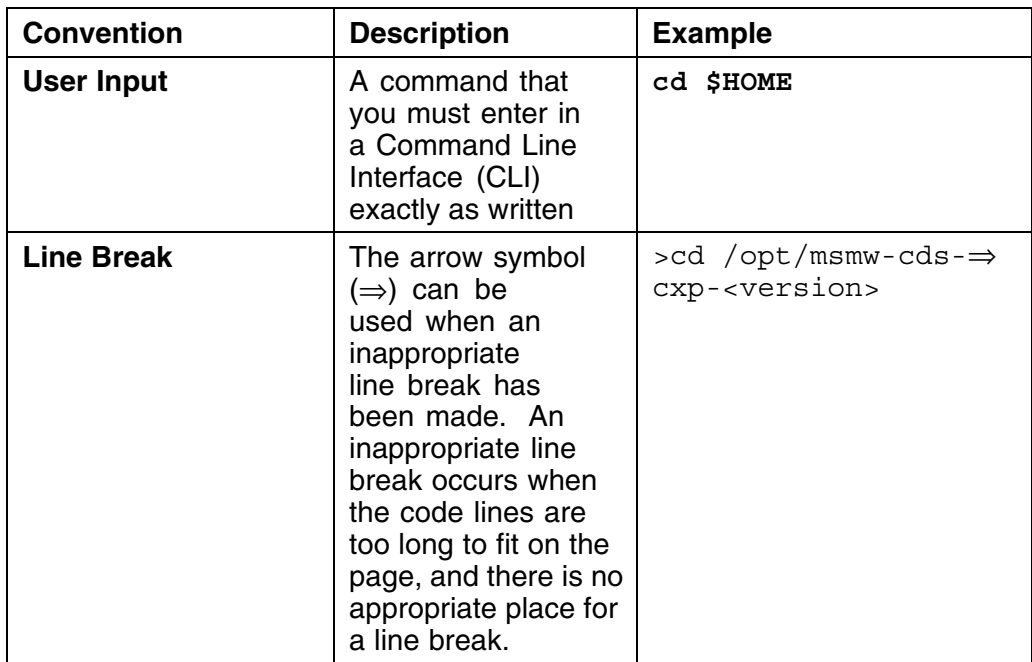

*(1) The plus sign (+) indicates that you must press the keys simultaneously.*

*(2) The use of the forward slash (/) is for UNIX systems; PC systems use the backslash (\).*

### 1.4 Prerequisites

Trace Environment Adapter (EA) Software Development Kit (SDK) has been installed on the development machine.

For installation procedures, refer to the *Trace EA Installation Instructions* (Reference [2])

## 1.5 [Comments](#page-39-0) About the Docu[mentation](#page-39-0)

Ericsson encourages you to provide feedback, comments or suggestions so that we can improve the documentation to better meet your needs. With your comments provide the following:

- Document title
- Document number and revision
- Page number

Please send your comments to your local Ericsson Support.

## <span id="page-7-0"></span>2 Overview

The Trace Common Component (CC) is a User-Space Tracer (UST) that collects and processes trace information from applications at runtime. Trace information is generated by tracepoint statements that must be added to the program code. The process of coding an application for tracing is called instrumenting the application. This document describes the instrumentation process for C/C++ based applications.

Instrumenting your application involves the following activities:

- 1. Adding tracepoint statements to the program code, see Section 3.2 on page 14.
- 2. Creating one or more tracepoint provider header files that define the [tracepoint statements, see Section 3.1 on page 5.](#page-17-0)
- 3. [Preparin](#page-17-0)g the tracepoint probe, see Section 4 on page 17.
- 4. [Modifying the](#page-8-0) *Makefile.am* [to compile the instrumented](#page-8-0) [application,](#page-8-0) [s](#page-8-0)ee Section 5 on page 18.

Tra[ce](#page-20-0) [CC](#page-20-0) [uses](#page-20-0) [the](#page-20-0) [Linux](#page-20-0) [Trace](#page-20-0) [To](#page-20-0)olkit [Next](#page-20-0) [Generation](#page-20-0) [\(LTT](#page-20-0)ng) UST to pro[vide the trace infrastructure. Instrumenting an application to use Tr](#page-21-0)ace CC [functionality requires t](#page-21-0)he inclusion of several dependant LTTng files. These include files are installed with the Trace Environment Adapter (EA) Software Development Kit (SDK). The Trace EA SDK must be installed on the development machine to instrument your application. For more information on installing the Trace EA SDK, refer to the *Trace EA Installation Instructions*, (Reference [2]).

Once compiled, the instrumented application requires LTTng libraries to offer trace functionality. These libraries are ins[talled in the target machine with T](#page-39-0)race [EA.](#page-39-0)

## 3 Working with Tracepoints

Tracepoints resemble function calls that are added to the application source code for tracing purposes. When an active tracepoint is hit during the execution of an instrumented application, arguments specified in the corresponding tracepoint declaration are captured and stored in the output files. Tracepoints provide a hook to call a probe function at runtime. This hooking mechanism is

<span id="page-8-0"></span>dynamic and can be activated or deactivated during a particular trace session. The hook and the probe function are handled by the shared UST library and will remain transparent during code instrumentation.

When active, the probe takes arguments passed by the associated tracepoint and writes them to an event in the trace buffers. Inactive tracepoints are processed transparently. For more information on tracepoint overhead, refer to the LTTng UST documentation.

**Note:** Tracepoints can be added to all types of C/C++ code.

Multi-threaded programs, signal handlers, and shared libraries are all supported.

Adding tracepoints to your code requires:

- Tracepoint declarations in one or more tracepoint provider header files.
- Tracepoint statements in your program code.

### 3.1 Ad[ding](#page-17-0) [Tracepoint](#page-17-0) [Declarations](#page-17-0)

The first part of code instrumentation is the creation of one or more tracepoint provider header files that define the tracepoints in your program code. These tracepoint definitions are used to set up events that can be written to the trace buffers.

All tracepoints defined within a tracepoint provider header file must belong to the same domain. These domains were assigned when coding the individual tracepoint statements. For more information, refer to **tracepoint\_provider** in Section 3.2 on page 14.

Because each header file defines the events for a single domain, multiple files are often necessary. To help keep track of these files, the filename for each [header file should be the](#page-17-0) same as the TRACEPOINT\_PROVIDER defined within it, including a *.h* extension.

#### For example:

If comericsson aplicationx is the tracepoint provider for the events in a header file, then the corresponding filename should be *com\_ericsson\_applicationx.h*.

Example 1 presents a sample tracepoint provider header file.

```
#undef TRACEPOINT_PROVIDER
#define TRACEPOINT PROVIDER com ericsson applicationx
#undef TRACEPOINT_INCLUDE_FILE
#define TRACEPOINT_INCLUDE_FILE ./com_ericsson_applicationx.h
#ifdef __cplusplus
extern "C" {
#endif
#if !defined( COM_ERICSSON_APPLICATIONX_H) || defined(TRACEPOINT_HEADER_MULTI_READ)
#define _COM_ERICSSON_APPLICATIONX_H
#include <lttng/tracepoint.h>
TRACEPOINT_EVENT(com_ericsson_applicationx, MyEventName1,
               TP_ARGS(Int, LoopCounter i,
                         int, MyInt
                           ),
               TP_FIELDS(
                              ctf_integer(int, MyLoopCounter_i, LoopCounter_i)
ctf_integer(int, MyInt, MyInt)
                           \lambda)
TRACEPOINT_LOGLEVEL(com_ericsson_applicationx, MyEventName1, TRACE_WARNING)
TRACEPOINT_EVENT(com_ericsson_applicationx, MyEventName2,
               TP_ARGS( const char *, MyString
               ),
TP_FIELDS(ctf_string(string, MyString)
                           )
)
TRACEPOINT_LOGLEVEL(com_ericsson_applicationx, MyEventName2, TRACE_WARNING)
TRACEPOINT_EVENT(com_ericsson_applicationx, MyEventName3,
               TP ARGS(\overline{char} *, \overline{array} text,
                           size t, array text length,
                           int, MyNewLength,
                           int, MyOverflowLength
               ),<br>TP_FIELDS(ctf_array(char, array, array_text, 3)
                            ctf_array(char, array2, array_text, 1)<br>ctf_array text(char, arrayText, array text, 2)
                            ctf_array_text(char, arrayText2, array_text, 20)
ctf_sequence(char, Sequence, array_text, size_t,array_text_length)
ctf_sequence_text(char, sequenceText, array_text, size_t,array_text_length)
                            ctf_sequence_text(char, sequenceText2, array_text, size_t,MyNewLength)<br>ctf_sequence_text(char, sequenceText3, array_text, size_t,MyOverflowLength)
                            ctf_string(String, array_text)
                          Consequence_text(cnar, sequencef_string(String, array_text)<br>)
```
TRACEPOINT\_LOGLEVEL(com\_ericsson\_applicationx, MyEventName3, TRACE\_WARNING) #endif /\* COM ERICSSON APPLICATIONX H \*/ /\* This part must be outside protection \*/ #include <lttng/tracepoint-event.h> #ifdef \_\_cplusplus } #endif

*Example 1 Sample Tracepoint Provider Header File*

This example highlights the elements of a tracepoint provider header file. Each element is described in the following sections.

#### **3.1.1 TRACEPOINT\_PROVIDER**

#undef TRACEPOINT\_PROVIDER #define TRACEPOINT PROVIDER com ericsson applicationx

The TRACEPOINT PROVIDER macro specifies the tracing domain for events defined in the header file.

Because the provider is part of each tracepoint event name, it must adhere to a standardized naming convention to ensure that there are no tracepoint name collisions with other instrumented programs. For more information on naming conventions and guidelines, refer to the *Trace Event Guidelines* (Reference [1]).

#### **3.1.2 TRACEPOINT\_INCLUDE\_FILE**

#undef TRACEPOINT\_INCLUDE\_FILE #define TRACEPOINT INCLUDE FILE ./com ericsson applicationx.h

The TRACEPOINT INCLUDE FILE is the name and location of this header file, including the file extension.

Header files should be named after the corresponding TRACEPOINT\_PROVIDER with a *.h* extension.

**Note:** The path can be relative or absolute. Use '.' to specify the current directory.

#### **3.1.3 extern "C"**

#ifdef cplusplus #extern "C"{ #endif

... #ifdef \_\_cplusplus } #endif

The TRACEPOINT EVENT macro defines C functions. If you are coding in  $C_{++}$ , you must surround your header with extern "C" to ensure that it compiles correctly. Using a ifdef cplusplus preprocessor directive allows you to implement mixed code using  $\overline{C}$  and  $\overline{C}$ ++ functions.

#### **3.1.4 Header File Definition**

#if !defined(\_COM\_ERICSSON\_APPLICATIONX\_H) || defined(TRACEPOINT\_HEADER\_MULTI\_READ) #define \_COM\_ERICSSON\_APPLICATIONX\_H

#endif

..

To avoid double definition of TRACEPOINT\_EVENT macros, enclose them inside this if statement.

**Note:** The UST TRACEPOINT\_HEADER\_MULTI\_READ macro allows the trace infrastructure to read the header file multiple times to define all functions and data structures it needs based on a single definition.

#### **3.1.5 tracepoint.h**

#include <lttng/tracepoint.h>

lttng/tracepoint.h is part of the LTTng-UST framework. It must be included in your tracepoint provider header file to enable UST tracing.

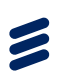

#### <span id="page-12-0"></span>**3.1.6 TRACEPOINT\_EVENT**

```
TRACEPOINT_EVENT(sample_domain, event_name,
   TP_ARGS([type,var_name]
               [, type, array name] // If ctf string is used in TP FIELDS.
               [,type,array_name ,size_t,array_length] // If ctf_sequence or ctf_sequence_text
... // is used in TP_FIELDS.
...
   ),
TP_FIELDS(
          [ctf_integer(int, label, var_name)]<br>[ctf<sup>-</sup>integer hex(int, label, var name)]
           [ctf_integer(long, label, var_name)]
          [ctf_integer_network(int, label, var_name)]<br>[ctf_integer_network_hex(int, label, var_name)]
          [ctf_array(long, label, array_name, print_length)]<br>[ctf_array_text(char, label, array_name, print_length)]
          [ctf_sequence(char, label, array_name, count_type, array_length)]<br>[ctf_sequence_text(char, label, array_name, count_type, array_length)]<br>[ctf_string(label, array_name)]
          [ctf_float(float, label, var_name)]<br>[ctf_float(double, label, var name)]
                   )
)
```
Each tracepoint() statement in your program code must map to a TRACEPOINT EVENT definition in the tracepoint provider header file. Each TRACEPOINT EVENT has three parts:

- Name declaration
- Argument listing
- **Fields listing**

#### **Name Declaration**

TRACEPOINT\_EVENT(tracepoint\_provider, event\_name, ...)

The name declaration consists of two fields: the tracepoint provider and a user-defined event name. The event name must be a valid c variable name. Event names are limited to 127 characters and must begin with a letter or an underscore. Digits are supported after the initial character.

#### **Argument Listing**

```
TP_ARGS([type,var_name]
         [, type, array_name] // If ctf_string is used in TP FIELDS.
         [,type,array_name ,size_t,array_length] // If ctf_sequence or ctf_sequence_text<br>... // is used in TP_FIELDS.
),
```
The argument field (TP\_ARGS) defines the arguments passed by the corresponding tracepoint statement. The type and name are separated by commas.

**Note:** When printing output from an array using ctf\_sequence or ctf\_sequence\_text, the array length must be included as a separate value using size t, array length.

This macro must always be included with the tracepoint declaration. If the corresponding tracepoint statement does not pass any arguments, include the macro, but leave it empty as follows:

TP\_ARGS(),

#### **Fields Listing**

TP\_FIELDS(

[ctf\_integer(int, label, var\_name)] [ctf<sup>-</sup>integer hex(int, label, var name)] [ctf\_integer(long, label, var\_name)]<br>[ctf\_integer\_network(int, label, var\_name)] [ctf\_integer\_network\_hex(int, label, var\_name)]<br>[ctf\_array(long, label, array\_name, print\_length)]<br>[ctf\_array\_text(char, label, array\_name, print\_length)] [ctf\_sequence(char, label, array\_name, count\_type, array\_length)]<br>[ctf\_sequence\_text(char, label, array\_name, count\_type, array\_length)] [ctf<sup>-</sup>string(label, array name)]  $[ctf^-$ float $(f$ loat, label, var name)]  $[ctf]$ float(double, label, var name)] )

The fields listing (TP\_FIELDS) carries the values that are going to appear in the trace printout for this tracepoint.

Common Trace Format (CTF) macros are used to print data. Each CTF macro identifies a fieldname=value pair in the trace printout. Together, the CTF macros for a TRACEPOINT EVENT form the payload of the tracepoint. These macros convert trace data into the binary Common Trace Format. This format is used to reduce the storage space needed for trace output.

**Note:** Square brackets indicate optional elements.

TP\_FIELDS must always be included with the tracepoint declaration. If the corresponding tracepoint statement does not pass any arguments, include the macro, but leave it empty as follows:

TP\_FIELDS(),

The following table lists the main CTF macros:

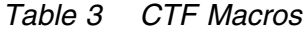

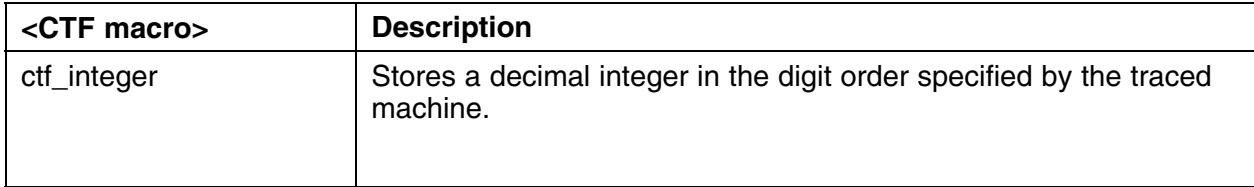

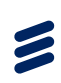

### *Table 3 CTF Macros*

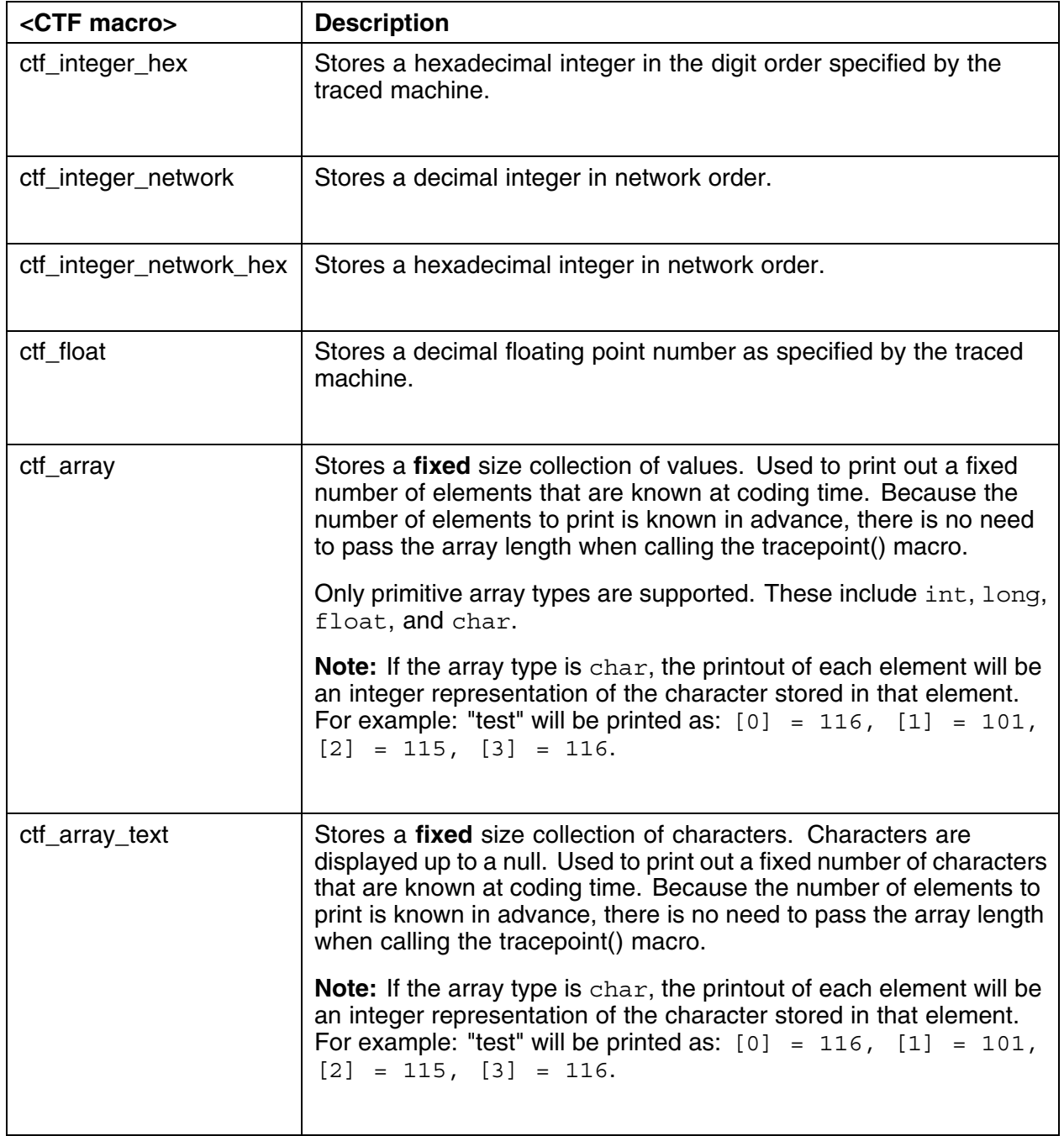

*Table 3 CTF Macros*

| <ctf macro=""></ctf> | <b>Description</b>                                                                                                    |
|----------------------|----------------------------------------------------------------------------------------------------|
| ctf_sequence         | Stores a <b>variable</b> size collection of values. Used to print out a<br>variable number of elements that are not known at coding time.<br>Because the number of elements to print is not known in advance,<br>the array length must be passed when calling the tracepoint()<br>macro.                                            |
|                      | Only primitive array types are supported. These include int, long,<br>float, and char.                                                                                                    |
|                      | Note: If the array type is char, the printout of each element will be<br>an integer representation of the character stored in that element.<br>For example: "test" will be printed as: $[0] = 116$ , $[1] = 101$ ,<br>$[2] = 115, [3] = 116.$                                                                                       |
| ctf_sequence_text    | Stores a <b>variable</b> size collection of characters. Characters are<br>displayed up to a null. Used to print out a variable number of<br>elements that are not known at coding time. Because the number<br>of elements to print is not known in advance, the array length must<br>be passed when calling the tracepoint() macro. |
|                      | Note: Only arrays of type char are supported. Each element will<br>be printed out in plain text. For example: "test" will be printed as:<br>"test".                                                                                                    |
| ctf_string           | Stores a variable size collection of characters that does not require<br>a user-specified length. Characters are stored up to a null.                                                                                                    |

#### The syntax for TP\_FIELDS is:

TP\_FIELDS(

[*<CTF macro>*(*<type>*,*<field name>*,*<value>*[,*<count type/array\_length>*,*<element count>*])]

Where:

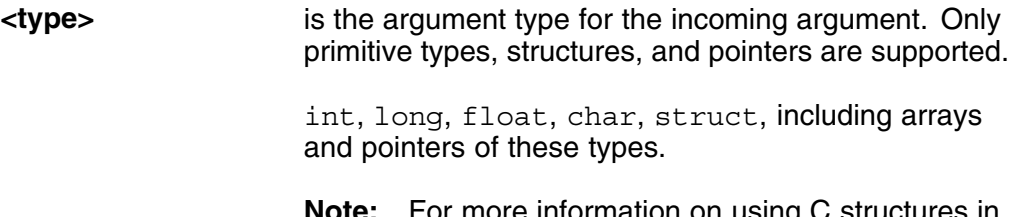

**Note:** For more information on using C structures in a tracepoint statement, refer to Section 7.1 on page 32.

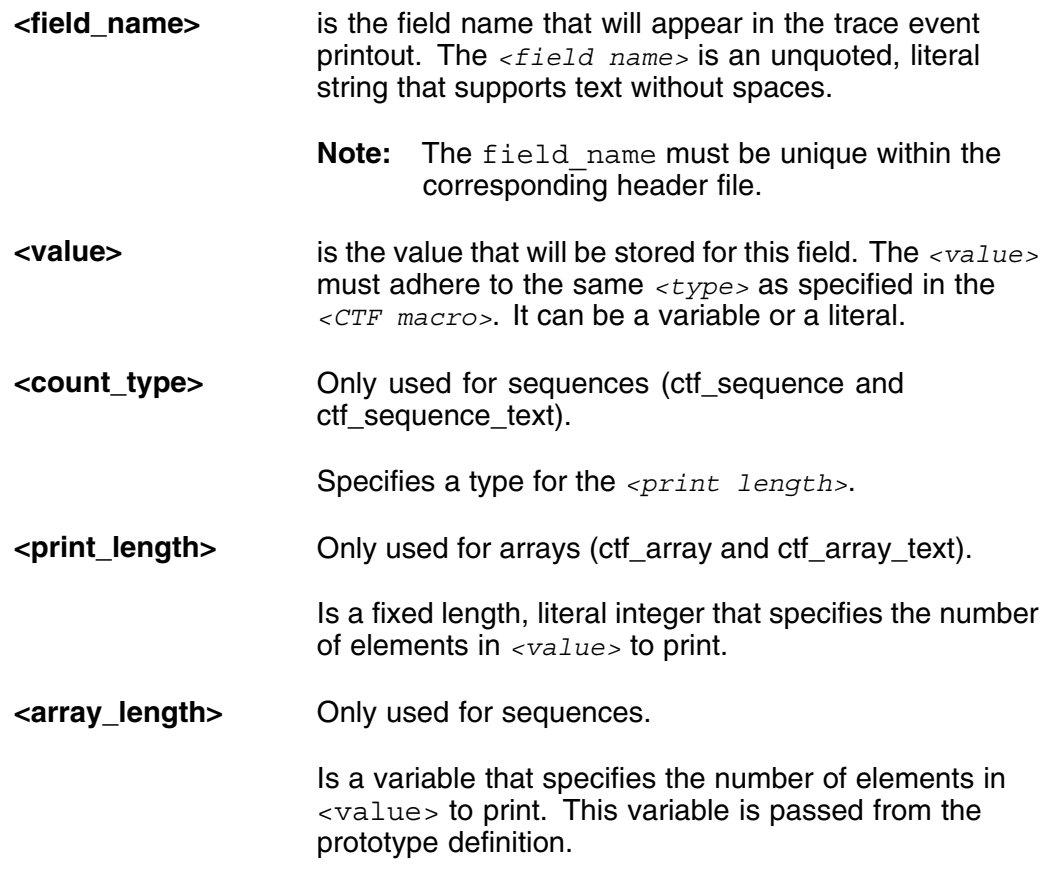

#### **3.1.7 TRACEPOINT\_LOGLEVEL**

... TRACEPOINT\_LOGLEVEL(com\_ericsson\_applicationx, MyEventName1, TRACE\_WARNING) ... TRACEPOINT\_LOGLEVEL(com\_ericsson\_applicationx, MyEventName2, TRACE\_WARNING) ... TRACEPOINT\_LOGLEVEL(com\_ericsson\_applicationx, MyEventName3, TRACE\_WARNING) ...

TRACEPOINT\_LOGLEVEL has the following format:

TRACEPOINT\_LOGLEVEL(*<tracepoint provider>*,*<event name>*,*<log level name>*)

TRACEPOINT\_LOGLEVEL is an optional macro that assigns a log level to the corresponding tracepoint event. Log levels indicate the expected frequency of trace output, providing an additional way to categorize tracepoint events. Lower log levels are intended for more critical, but less frequent tracepoint events.

**Note:** The TRACEPOINT LOGLEVEL macro must be defined in the same header file as the corresponding tracepoint event.

Table 4 describes the 15 predefined trace log levels that are available for use.

<span id="page-17-0"></span>*Table 4 Trace Log Levels*

| <b>Name</b>                     | Level |
|---------------------------------|-------|
| TRACE_EMERG                     | 0     |
| TRACE_ALERT                     | 1     |
| <b>TRACE CRIT</b>               | 2     |
| <b>TRACE ERR</b>                | 3     |
| TRACE_WARNING                   | 4     |
| TRACE_NOTICE                    | 5     |
| TRACE_INFO                      | 6     |
| TRACE_DEBUG_SYSTEM              | 7     |
| TRACE_DEBUG_PROGRAM             | 8     |
| TRACE_DEBUG_PROCESS             | 9     |
| TRACE_DEBUG_MODULE              | 10    |
| TRACE_DEBUG_UNIT                | 11    |
| TRACE_DEBUG_FUNCTION            | 12    |
| TRACE_DEBUG_LINE <sup>(1)</sup> | 13    |
| TRACE_DEBUG                     | 14    |

*(1) TRACE\_DEBUG\_LINE is the default log level assigned to any tracepoint that does not have an explicit log level assignment in the corresponding header file.*

#### **3.1.8 tracepoint-event.h**

#include <lttng/tracepoint-event.h>

lttng/tracepoint-event.h is part of the Lttng-UST framework. It must be included in your header file to enable UST tracing. It should be specified at the end of the tracepoint provider header file.

## 3.2 Adding Tracepoint Statements

The second part of code instrumentation is the modification of program code for software tracing. These modification include the addition of tracepoint statements. Tracepoint statements allow you to print information, such as variables, from a particular section of code for troubleshooting purposes. Each statement is a macro that passes a set of arguments to the UST probe function.

Example 2 presents the source code for a sample instrumented application.

```
#include <stdlib.h>
#include <iostream>
#include <string>
using namespace std;
#define TRACEPOINT_DEFINE
#define TRACEPOINT_PROBE_DYNAMIC_LINKAGE
#include "com_ericsson_applicationx.h" // Must be included after the two #define statements.
int main ()
{
  int MyInt = 3;
  int i;
int MyOverflow = 20;
 long array_long[] = { 1, 2, 3, 4, 5, 6, 7, 8, 9 };
char array_text[10] = "abcde";
string MyString = "Still in the loop...";
  for (i=0; i<10; i++){
        tracepoint(com_ericsson_applicationx, MyEventName1, i, MyInt);
        cout << "Hello World " << i << endl;
        tracepoint(com_ericsson_applicationx, MyEventName2, MyString.c_str());
        cout \langle \cdot, \cdot, \cdot, \cdot, \cdot \ranglen";
        sleep(2);
      }
  cout << "Program ends ! \n" ;
  tracepoint(com_ericsson_applicationx, MyEventName3, array_text, strlen(array_text),MyInt,MyOverflow);
}
```

```
Example 2 Sample Instrumented Application
```
This example highlights the elements that must be added to the application source code during instrumentation. Each element is described below.

Tracepoint statements use the following syntax:

```
tracepoint(tracepoint provider, event name, var1[,...,var10]);
```
Where:

#### **tracepoint\_provider**

Is the trace domain that this event belongs to. To avoid name clashes, domain names must follow the trace naming conventions. For more information on the naming convention for tracepoint events, refer to the *Trace Event Guidelines* (Reference [1]).

- **Note:** Each tracepoint provider must have a corresponding tracepoint provider header file [that defines all](1/155 42-APR 901 0500/1) o[f the tracepoin](#page-39-0)t events in that domain. For more information on the tracepoint provider header file, refer to Section 3.1 on page 5.
- **event\_name** Is the name of the event generated by this tracepoint statement. All event names for the s[ame tracepoint](#page-8-0) provider [must b](#page-8-0)e unique.

Event names must follow the trace naming conventions. For more information on the naming convention for tracepoint events, refer to the *Trace Event Guidelines* (Reference [1]).

**var1** Is the first of up to 10 arguments that can be passed to the UST probe function at run[time. All arguments mus](1/155 42-APR 901 0500/1)t [adhere to the f](#page-39-0)ollowing rules:

> • Only primitive C-types, structures, and pointers are supported.

int, long, float, char, struct, including arrays and pointers of these types.

- **Note:** For more information on using C structures in a tracepoint statement, refer to Section 7.1 on page 32.
- C++ classes, including strings, are not supported.

A cpp-s[tring \(variable d](#page-35-0)efined with a string class) must be converted to a null-terminated c-string before it can be passed as an argument to the UST probe function.

• When using a ctf sequence or ctf sequence text macro to generate print output, two arguments are used for each array variable. The first argument specifies the array and the next argument carries the length of that array. For more information, see Section 3.1.6 on page 9.

To instrument your program code:

1. Define the TRACEPOINT DEFINE and TRACEPOINT PROBE DYNAMIC LINKAGE macros.

**#define TRACEPOINT\_DEFINE**

#### **#define TRACEPOINT\_PROBE\_DYNAMIC\_LINKAGE**

These macros allow your program to run independent of the LTTng-UST tracer. For more information on compiling an application binary that can run independent of LTTng libraries, refer to Section 5.2 on page 21.

2. Include the tracepoint provider header files in your program file.

```
#include <tracepoint_provider_header_file>
...
```
<span id="page-20-0"></span>These header files must contain declarations for all tracepoints used in your program. For more information on the tracepoint provider header files, refer to Section 3.1 on page 5.

3. Add tracepoint statements to the code, as needed.

**tracepoint(***[<tracepoint\\_provi](#page-8-0)der>***,** *<event\_name>***, var1 [,var\_length] [,var2 ...]);**

**Note:** *var\_length* is only required if the previous argument is an array and a ctf sequence or ctf sequence text macro will be used to print the output.

Example 3 highlights sample tracepoint statements:

```
int MyInt = 10;
tracepoint(APP1_domain1_branch1, event1, MyInt);
    // Variable MyInt is passed by value not by reference.
char my_CharArray[100]="hello";
tracepoint(APP1_domain1_branch2, event1, my_CharArray, strlen(my_CharArray));<br>// Since the my_CharArray is an array, its length must be passed as<br>// the next argument because ctf-sequence will be used in the
    // corresponding tracepoint provider header file.
long MyLongArray[]={1,2,3,4,5};
tracepoint(APP1_domain3, event3, MyLongArray, sizeof(MyLongArray)/sizeof(long));
    // Get the length of the array.
string My cppString = "HELLO";
tracepoint(APP1_domain2, event1, My_cppString.c_str());
// Passing a c-string instead of the original. The array length is not needed
    // because ctf string will be used in the corresponding tracepoint provider
    // header file.
tracepoint(APP1_domain1, event1, my_CharArray, strlen(my_CharArray), MyInt);
// Multiple arguments are passed in one tracepoint.
```
*Example 3 Sample Tracepoint Statements*

# 4 Preparing the Tracepoint Probe

The third part of code instrumentation is the preparation of the tracepoint probe.

LTTng uses a probe function to retrieve runtime data from tracepoint statements and deliverer that data to the trace buffers. Tracepoint probes are application specific. These probes are automatically generated by the TRACEPOINT CREATE PROBES C macro using definitions from tracepoint provider header files.

<span id="page-21-0"></span>As a C macro, TRACEPOINT\_CREATE\_PROBES must be defined in a .c file linked to your application that includes all of the tracepoint provider header files. Typically, the tracepoint probe is defined in a standalone file with the following format:

```
#define TRACEPOINT_CREATE_PROBES
#include "tracepoint provider 1.h"
#include ...
...
```
*Example 4 TRACEPOINT\_CREATE\_PROBES .c File*

This file must be prepared prior to compiling your application and added to the Makefile.

# 5 Compiling Instrumented Applications

The following instructions document how to compile an instrumented application using Automake.

Building an instrumented application requires several modifications to your *Makefile.am*. These changes will vary depending on the application's intended runtime environment.

Typically, instrumented applications are compiled to be executable on systems where LTTng is installed; however, certain scenarios require an instrumented program to run on a target machine that does not have LTTng. In this case, the *Makefile.am* can be modified to build the application binary separately from the dependant LTTng libraries (the tracepoint probe). These dependencies are built into a separate library file. At execution, a shell wrapper can be used to preload (using LD\_PRELOAD) the LTTng library file before calling the application binary.

**Note:** If an application is built with LTTng libraries linked in at compile time, it will only be executable if LTTng is installed on the target system.

If the LTTng library file is successfully preloaded (when LTTng is installed in the target machine), trace functionality can be applied to the instrumented application.

If the Lttng library file fails to preload, (when LTTng is not installed in the target machine), the instrumented application will still execute without trace functionality. There will be no performance impact on the instrumented application in this case.

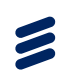

<span id="page-22-0"></span>This method ensures that the instrumented application can be executed regardless of the presence of LTTng libraries in the target machine.

## 5.1 Compiling the Tracepoint Probe Directly with the Application

Compiling the tracepoint probe directly with the application produces an application binary with all LTTng libraries linked in. This application will only be executable if LTTng is installed on the target system.

#### **Prerequisites:**

- To compile your instrumented application, all LTTng dependant files must be available on the development machine. These files are installed as part of the Trace EA SDK, which must be installed prior to building your application.
- Instrumented applications must be compiled using the DX GCC Cross-Compiler. For more information on the DX toolchain, refer to the documentation for your version of the product software.

Perform the following steps to update your *Makefile.am*:

1. Include the path to LTTng header files under AM CFLAGS and AM\_CPPFLAGS.

For example:

- **AM CFLAGS =**  $$$  **(DX SYSROOT X86 64)/usr/include**  $\Rightarrow$ **-Wsystem-headers**
- **AM\_CPPFLAGS = \$(DX\_SYSROOT\_X86\_64)/usr/include** ⇒ **-Wsystem-headers**

In this example, the variable  $SDX$   $SYSROOT$   $X86$  64 contains the Trace EA SDK installation path.

- **Note:** The -Wsystem-headers option ensures that the compilation will fail if any tracepoint provider name is longer than the 127 character maximum.
- 2. Specify your application source files.

For example:

**ApplicationX\_SOURCES = applicationx.cpp applicationx\_t p.c**

In this example, *applicationx.cpp* is the application source code and *applicationx\_tp.c* defines the tracepoint probe. For more information on the tracepoint probe, refer to Section 4 on page 17.

3. Specify the LTTng libraries under LDFLAGS.

```
ApplicationX_LDFLAGS = -llttng-ust –llttng-ust-fork
```
**Note:** llttng-ust is the general LTTng library and llttng-ust-fork is a special LTTng library that allows the instrumented application make use of fork to spawn new processes that contain one or more tracepoints.

After performing these updates, your *Makefile.am* will appear similar to the following:

AM CFLAGS = \$(DX SYSROOT X86 64)/usr/include -Wsystem-headers AM CPPFLAGS =  $$$ (DX SYSROOT X86 64)/usr/include -Wsystem-headers

bin\_PROGRAMS = ApplicationX ApplicationX\_SOURCES = ApplicationX.cpp ApplicationX\_tp.c ApplicationX\_LDFLAGS = -llttng-ust -llttng-ust-fork

*Example 5 Sample Makefile.am*

This makefile will generate a binary (ApplicationX) that has all of the LTTng dependant libraries linked-in. These dependencies can be viewed with the *ldd* command.

For example:

```
SC-2:/cluster/temp # ldd ApplicationX<br>linux-vdso.so.1 => (0x00007fff2f3ff000)<br>liblttng-ust.so.0 => /usr/lib64/libltng-ust.so.0 (0x00007fea5bd47000)<br>liblttng-ust-fork.so.0 => /usr/lib64/liblttng-ust-fork.so.0 (0x00007fea
libstdc++.so.6 => /usr/lib64/libstdc++.so.6 (0x00007fea5b839000)
libm.so.6 => /lib64/libm.so.6 (0x00007fea5b5e3000)
libc.so.6 => /lib64/libc.so.6 (0x00007fea5b285000)
libpthread.so.0 => /lib64/libpthread.so.0 (0x00007fea5b067000)
libdl.so.2 => /lib64/libdl.so.2 (0x00007fea5ae63000)
libgcc s.so.1 => /lib64/libgcc s.so.1 (0x00007fea5ac4c000)
liblttng-ust-tracepoint.so.0 => /usr/lib64/liblttng-ust-tracepoint.so.0 (0x00007fea5aa45000)
librt.so.1 => /lib64/librt.so.1 (0x00007fea5a83c000)
liburcu-bp.so.1 => /usr/lib64/liburcu-bp.so.1 (0x00007fea5a636000)
libuuid.so.1 => /lib64/libuuid.so.1 (0x00007fea5a430000)
/lib64/ld-linux-x86-64.so.2 (0x00007fea5bf84000)
liburcu-common.so.1 => /usr/lib64/liburcu-common.so.1 (0x00007fea5a22d000)
```
**Note:** If any of the dependant libraries are not found at execution time, the program will not run.

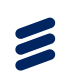

### <span id="page-24-0"></span>5.2 Compiling the Tracepoint Probe Separately from the Application Using Dynamic Linking

Compiling the tracepoint probe separately from the application produces two files:

- The application binary.
- A separate library file (.so) that links in the tracepoint probe and all of the dependant LTTng files.

Separating the tracepoint probe and LTTng dependant files from the application binary allows the instrumented application to operate independent of LTTng.

#### **Prerequisites:**

- To compile your instrumented application, all LTTng dependant files must be available on the development machine. These files are installed as part of the Trace EA SDK, which must be installed prior to building your application.
- Instrumented applications must be compiled using the DX GCC Cross-Compiler. For more information on the DX toolchain, refer to the documentation for your version of the product software.

Perform the following steps to update your *Makefile.am*:

1. Include the path to LTTng header files under AM CFLAGS and AM\_CPPFLAGS.

For example:

- **AM CFLAGS =**  $\frac{2}{3}$ **(DX SYSROOT X86 64)/usr/include**  $\Rightarrow$ **-Wsystem-headers**
- **AM\_CPPFLAGS = \$(DX\_SYSROOT\_X86\_64)/usr/include**  $\Rightarrow$ **-Wsystem-headers**
- **Note:** The -Wsystem-headers option ensures that the compilation will fail if any tracepoint event name is longer than the 127 character maximum.
- 2. Specify your application source files.

For example:

**ApplicationX\_SOURCES = applicationx.cpp**

- **Note:** In this example, *applicationx.cpp* is the application source code. The tracepoint probe is not included in this step because it must be separated from the application source.
- 3. Specify that dynamically linked libraries will be used under LDFLAGS:

**ApplicationX\_LDFLAGS = -ldl**

4. Specify the creation of a separate library file (.so) that links in all of the LTTng dependant libraries.

For example:

```
lib_LTLIBRARIES = my-lttng-libs-for-ApplicationX.la<br>my_lttng_libs_for_ApplicationX_la_SOURCES = ApplicationX_tp.c \
                                                           com ericsson applicationx.h
FORCE_SHARED_LIB_OPTIONS = -module -shared -avoid-version $(abs_builddir)
PROBE_LIBS = -llttng-ust -llttng-ust-fork<br>my_lttng_libs_for_ApplicationX_la_LDFLAGS = $(FORCE_SHARED_LIB_OPTIONS) $(PROBE_LIBS)
```
#### After performing these updates, your *Makefile.am* will appear similar to the following:

AM\_CFLAGS = \$(DX\_SYSROOT\_X86\_64)/usr/include -Wsystem-headers AM\_CPPFLAGS = \$(DX\_SYSROOT\_X86\_64)/usr/include -Wsystem-headers bin\_PROGRAMS = ApplicationX ApplicationX\_SOURCES = ApplicationX.cpp ApplicationX\_LDFLAGS = -ldl lib\_LTLIBRARIES = my-lttng-libs-for-ApplicationX.la my  $\overline{\text{It}}$ ng libs for ApplicationX la SOURCES = ApplicationX tp.c  $\setminus$ com\_ericsson\_applicationx.h FORCE SHARED LIB OPTIONS = -module -shared -avoid-version  $$(abs~building)$  $PROBE_LIBS = -11Etng-ust -llttng-ust-fork$ my lttng libs for ApplicationX la LDFLAGS =  $$(FORES HARENLIB OPTIONS) $(PROBE LIBS)$ 

#### *Example 6 Sample Makefile.am*

To operate independently of LTTng , a shell wrapper must be used to run the instrumented application. This shell wrapper will attempt to preload the LTTng libraries before launching the application. If LTTng libraries fail to preload, (LTTng not available on the target machine) the application will still execute without trace functionality.

The shell wrapper for the sample application, *run\_ApplicationX.sh*, is written as follows:

#!/bin/sh

```
LD_PRELOAD=/cluster/temp/my-lttng-libs-for-ApplicationX.so:liblttng-ust-fork.so.0.0.0⇒ /cluster/temp/ApplicationX ${*}
```
<span id="page-26-0"></span>**Note:** The "\${\*}" allows the passing of arguments to ApplicationX.

For example:

• To run ApplicationX directly:

**./ApplicationX arg1 arg2**

• To run with the shell wrapper:

**./run\_ApplicationX.sh arg1 arg2**

When the above script is executed, it first tries to load the tracepoint probe that loads all of the dependent LTTng libraries. It then calls the application binary. If the dependant LTTng libraries are present, the application loads with tracing enabled. If the LTTng libraries are not present, the script will ignore the failure and launch the instrumented application with tracing disabled.

## 6 Instrumenting a Sample Application

As described in the previous sections, instrumenting an application is a four step process.

- 1. Adding tracepoint statements to the program code, see Section 6.2 on page 25.
- 2. Creating one or more tracepoint provider header files that define the [tracepoint statements, see Section 6.3 on page 26](#page-28-0).
- 3. [Preparin](#page-28-0)g the tracepoint probe, see Section 6.4 on page 30.
- 4. [Modifying the](#page-29-0) *Makefile.am* [to compile the instrumented](#page-29-0) [application,](#page-29-0) [se](#page-29-0)e Section 6.5 on page 30.

The [instrumentation](#page-33-0) [process](#page-33-0) [involv](#page-33-0)es cr[eating](#page-33-0) [or](#page-33-0) [modifying](#page-33-0) [a](#page-33-0) [nu](#page-33-0)mber of files. The[se files are outlined in Figure 1.](#page-33-0)

<span id="page-27-0"></span>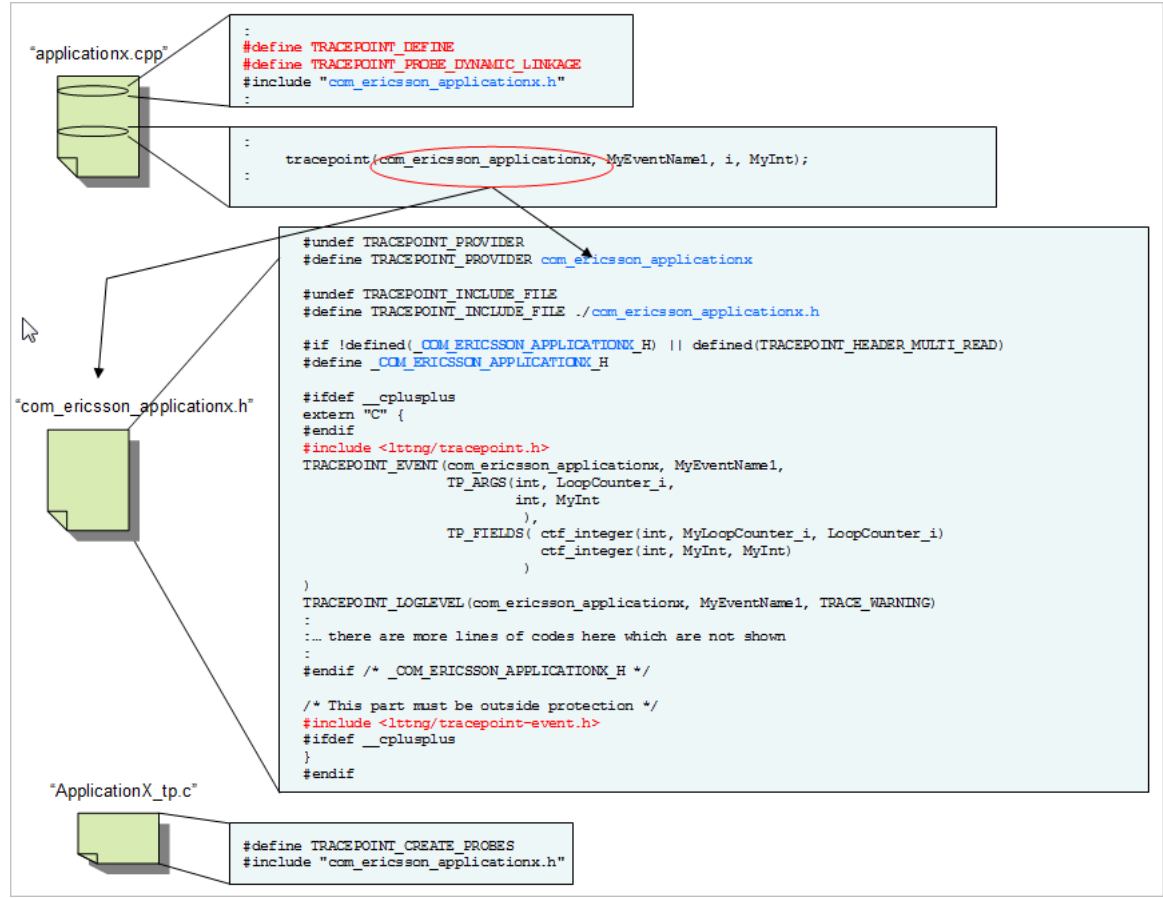

*Figure 1 Instrumented Files*

This section uses examples to present a walkthrough of the instrumentation process. Each example highlights the specific changes that are introduced to the code during that phase of the instrumentation.

## 6.1 The Sample Application

In this walkthrough we will be working to instrument a simple application called ApplicationX.

Example 7 shows the original ApplicationX source code.

```
Z
```

```
#include <stdlib.h>
#include <iostream>
#include <string>
using namespace std;
int main ()
{
  int MyInt = 3;
  int i;
  int MyOverflow = 20;
  long array long [] = \{ 1, 2, 3, 4, 5, 6, 7, 8, 9 \};
  char array_text[10] = "abcde";
  string MyString = "Still in the loop...";
  for (i=0; i<10; i++){
       cout << "Hello World " << i << endl;
       cout \langle \cdot, \cdot, \cdot, \cdot, \cdot \ranglen";
      }
  cout << "Program ends ! \n" ;
}
```
#### *Example 7 ApplicationX.cpp Before Instrumentation*

*ApplicationX* is compiled using Automake with the following *Makefile.am*:

noinst\_PROGRAMS = ApplicationX\_notInstrumented ApplicationX\_notInstrumented\_SOURCES = ApplicationX.cpp *Example 8 Makefile.am for ApplicationX*

6.2 Adding Tracepoint Statements to the Program Code

The first step towards instrumenting ApplicationX is to add tracepoint statements to the program code. The specific changes are highlighted in the following example.

```
#include <stdlib.h>
#include <iostream>
#include <string>
using namespace std;
#define TRACEPOINT_DEFINE
#define TRACEPOINT_PROBE_DYNAMIC_LINKAGE
#include "com_ericsson_applicationx.h" // Must be included after the two #define statements.
int main ()
{
  int MyInt = 3;
  int i;
  int MyOverflow = 20;
 long array_long[] = { 1, 2, 3, 4, 5, 6, 7, 8, 9 };
char array_text[10] = "abcde";
  string MyString = "Still in the loop...";
  for (i=0; i<10; i++){
        tracepoint(com_ericsson_applicationx, MyEventName1, i, MyInt);
        cout << "Hello World " << i << endl;
        tracepoint(com_ericsson_applicationx, MyEventName2, MyString.c_str());
        cout \langle \cdot, \cdot, \cdot, \cdot, \cdot \ranglen";
        sleep(2);
  }
cout << "Program ends ! \n" ;
  tracepoint(com_ericsson_applicationx, MyEventName3, array_text, strlen(array_text),MyInt,MyOverflow);
}
```
#### *Example 9 ApplicationX.cpp After Instrumentation*

Trace output produced by ApplicationX is show in Section 6.6 on page 31.

Tracepoint statements are fully described in Section 3.2 on page 14.

**Note:** The TRACEPOINT\_DEFINE and TRACEP[OINT\\_PROBE\\_DYNAMIC\\_](#page-34-0)LIN KAGE macros are defined to provide the option for the program to run independent of the LTTng-UST trac[er.](#page-17-0)

com ericsson applicationx.h is the tracepoint provider header file that defines the new tracepoint statements. It is described in the following section.

## 6.3 Creating the Tracepoint Provider Header File

The second step towards instrumenting ApplicationX is to create a tracepoint provider header file that defines the tracepoint statements that were added to the source code.

A sample file is presented in the following example:

**Note:** Elements of the tracepoint provider header file are fully described in Section 3.1 on page 5.

```
#undef TRACEPOINT_PROVIDER
#define TRACEPOINT_PROVIDER com_ericsson_applicationx
#undef TRACEPOINT_INCLUDE_FILE
#define TRACEPOINT_INCLUDE_FILE ./com_ericsson_applicationx.h
#ifdef cplusplus
extern "C" {
#endif
#if !defined( COM_ERICSSON_APPLICATIONX_H) || defined(TRACEPOINT_HEADER_MULTI_READ)
#define COM ERICSSON APPLICATIONX H
#include <lttng/tracepoint.h>
TRACEPOINT_EVENT(com_ericsson_applicationx, MyEventName1,
                     TP_ARGS(int, LoopCounter_i,
int, MyInt
                                ),
                     TP_FIELDS(
                                   ctf_integer(int, MyLoopCounter_i, LoopCounter_i)
                                   ctf_integer(int, MyInt, MyInt)
                                 )
\lambdaTRACEPOINT_LOGLEVEL(com_ericsson_applicationx, MyEventName1, TRACE_WARNING)
TRACEPOINT_EVENT(com_ericsson_applicationx, MyEventName2,
                     TP_ARGS( const char *, MyString
                     ),
TP_FIELDS(ctf_string(string, MyString)
                                 )
)
TRACEPOINT_LOGLEVEL(com_ericsson_applicationx, MyEventName2, TRACE_WARNING)
TRACEPOINT_EVENT(com_ericsson_applicationx, MyEventName3,
                     TP_ARGS( char *, array_text,<br>size t, array_text_length,
                                 int, MyNewLength,
int, MyOverflowLength
                                ),
                     TP_FIELDS(ctf_array(char, array, array_text, 3)
ctf_array(char, array2, array_text, 1)
                                  ctf_array_text(char, arrayText, array_text, 2)
ctf_array_text(char, arrayText2, array_text, 20)
                                  ctf_sequence(char, Sequence, array_text, size_t,array_text_length)
ctf_sequence_text(char, sequenceText, array_text, size_t,array_text_length)
                                  ctf_sequence_text(char, sequenceText2, array_text, size_t,MyNewLength)<br>ctf_sequence_text(char, sequenceText3, array_text, size_t,MyOverflowLength)
                                  ctf_string(String, array_text)
                                 )
)
TRACEPOINT_LOGLEVEL(com_ericsson_applicationx, MyEventName3, TRACE_WARNING)
#endif /* COM ERICSSON APPLICATIONX H */
/* This part must be outside protection */
#include <lttng/tracepoint-event.h>
#ifdef __cplusplus
}
#endif
```
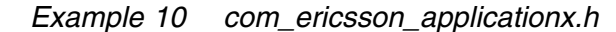

Trace output produced by ApplicationX is show in Section 6.6 on page 31.

**Note:** Portions of the tracepoint provider header file can be generated by the lttng-gen-tp helper script. For more information, refer to Section 7.2 on page 34.

Each tracepoint statement in the program code must be defined as a separate TRACEPOINT EVENT in the header file. ApplicationX has three events, highlighted in the following example.

```
TRACEPOINT_EVENT(com_ericsson_applicationx, MyEventName1,
TP_ARGS(int, LoopCounter_i,
int, MyInt
                                  ),
                      TP_FIELDS(
                                    ctf_integer(int, MyLoopCounter_i, LoopCounter_i)
                                    ctf_integer(int, MyInt, MyInt)
                                  )
)
TRACEPOINT_LOGLEVEL(com_ericsson_applicationx, MyEventName1, TRACE_WARNING)
TRACEPOINT_EVENT(com_ericsson_applicationx, MyEventName2,
                      TP ARGS( const char *, MyString
                                  ),
                      TP_FIELDS(ctf_string(string, MyString)
                                  )
)<br>TRACEPOINT LOGLEVEL(com ericsson applicationx, MyEventName2, TRACE WARNING)
TRACEPOINT_EVENT(com_ericsson_applicationx, MyEventName3,
                      TP ARGS( char *, array text,
                                  size_t, array_text_length,
int, MyNewLength,
                                  int, MyOverflowLength
                      ),
TP_FIELDS(ctf_array(char, array, array_text, 3)
                                    ctf_array(char, array2, array_text, 1)
ctf_array_text(char, arrayText, array_text, 2)
                                    ctf<sup>-</sup>array<sup>-</sup>text(char, arrayText2, array text, 20)
                                    ctf_sequence(char, Sequence, array_text, size_t,array_text_length)
ctf_sequence_text(char, sequenceText, array_text, size_t,array_text_length)
                                    ctf_sequence_text(char, sequenceText2, array_text, size_t,MyNewLength)<br>ctf_sequence_text(char, sequenceText3, array_text, size_t,MyOverflowLength)
                                   ctf_string(String, array_text)
                                  \lambda
```
)<br>TRACEPOINT LOGLEVEL(com ericsson applicationx, MyEventName3, TRACE WARNING)

#### *Example 11 ApplicationX Tracepoint Events*

The tracepoint events used in this example have been constructed to highlight specific features and functionality described below.

#### **com\_ericsson\_applicationx:MyEventName1**

The first event, com ericsson applicationx, MyEventName1, illustrates that parameters are passed by value in the tracepoint statement.

```
TRACEPOINT_EVENT(com_ericsson_applicationx, MyEventName1,
TP_ARGS(int, LoopCounter_i,
                                      int, MyInt
                                       ),
                         TP_FIELDS(
                                          ctf_integer(int, MyLoopCounter_i, LoopCounter_i)
ctf_integer(int, MyInt, MyInt)
                                       )
                        \lambda
```
In this example, a parameter  $\pm$  is passed in the tracepoint() statement from the main program. Here, TP\_ARGS() receives the parameter with the

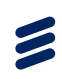

name LoopCounter i and it is printed out by TP\_FIELDS with the name MyLoopCounter\_i.

This example demonstrates the flexibilty to modify parameter names at printout; nevertheless, it is strongly recommended to use the same parameter name passed in the tracepoint() statement. This best practice is highlighted in the second integer parameter MyInt.

#### **com\_ericsson\_applicationx:MyEventName2**

The second event, com\_ericsson\_applicationx, MyEventName2, illustrates the flexibility of using the  $ctf$  string macro in TP\_FIELDS for printing.

```
TRACEPOINT_EVENT(com_ericsson_applicationx, MyEventName2,
TP_ARGS( const char *, MyString
                                ),
                       TP_FIELDS(ctf_string(string, MyString)
                                   )
                     )
```
In this example, we do not need to pass the string length parameter of the string in TP\_ARGS() because the ctf\_string macro is being used to print it.

#### **com\_ericsson\_applicationx:MyEventName3**

The third event, com ericsson applicationx, MyEventName3, illustrates the other CTF printout macros that are supported by LTTng.

TRACEPOINT\_EVENT(com\_ericsson\_applicationx, MyEventName3, TP\_ARGS( char \*, array\_text, size\_t, array\_text\_length, int, MyNewLength, int, MyOverflowLength ), TP\_FIELDS(ctf\_array(char, array, array\_text, 3) ctf\_array(char, array2, array\_text, 1) ctf\_array\_text(char, arrayText, array\_text, 2) ctf\_array\_text(char, arrayText2, array\_text, 20) **// Note 20 > array\_length** ctf\_sequence(char, Sequence, array\_text, size\_t,array\_text\_length) ctf\_sequence\_text(char, sequenceText, array\_text, size\_t,array\_text\_length) ctf\_sequence\_text(char, sequenceText2, array\_text, size\_t,MyNewLength)<br>ctf\_sequence\_text(char, sequenceText3, array\_text, size\_t,MyOverflowLength) ctf\_string(String, array\_text)  $\lambda$ 

)

```
Example 12 MyEventName3
```
**Note:** More arguments can be passed to TP\_FIELDS() than TP\_ARGS().

## <span id="page-33-0"></span>6.4 Preparing the Tracepoint Probe

The third step towards instrumenting ApplicationX is to create a standalone *.c* file that defines the TRACEPOINT\_CREATE\_PROBES macro. This file must include all of the tracepoint provider header files that are used by the instrumented application. In this example, ApplicationX uses one tracepoint header file; therefore, the corresponding tracepoint probe file for this application contains the following:

#define TRACEPOINT CREATE PROBES #include "com ericsson applicationx.h"

*Example 13 ApplicationX\_tp.c*

**Note:** The filename of the tracepoint probe does not have to follow a specific naming convention, so long as it carries the *.c* extension.

## 6.5 Modifying the Makefile.am

The fourth step towards instrumenting ApplicatoinX is to modify the *Makefile.am* to compile the newly instrumented application.

There are two ways to modify the *Makefile.am*.

- To compile the tracepoint probe directly with the application.
- To compile the tracepoint probe separately from the application using dynamic linking.

Both methods are fully described in Section 5 on page 18.

The [choice of method](#page-24-0) [depends](#page-24-0) [on](#page-24-0) [application](#page-24-0)'[s](#page-24-0) [intended](#page-24-0) [runtime](#page-24-0) [environm](#page-24-0)ent because compiling the tracepoint probe directly with the application creates a binary that is only executable on sy[stems where LTTng is](#page-21-0) installed.

#### **Compiling the Tracepoint Probe Directly with the Application**

```
AM_CFLAGS = $(DX_SYSROOT_X86_64)/usr/include -Wsystem-headers
AM_CPPFLAGS = $(DX_SYSROOT_X86_64)/usr/include -Wsystem-headers
bin_PROGRAMS = ApplicationX
ApplicationX_SOURCES = ApplicationX.cpp ApplicationX_tp.c
ApplicationX_LDFLAGS = -llttng-ust -llttng-ust-fork
```
*Example 14 Makefile.am with LTTng Libraries Linked In*

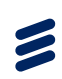

#### <span id="page-34-0"></span>**Compiling the Tracepoint Probe Separately from the Application Using Dynamic Linking**

AM\_CFLAGS = \$(DX\_SYSROOT\_X86\_64)/usr/include -Wsystem-headers AM\_CPPFLAGS = \$(DX\_SYSROOT\_X86\_64)/usr/include -Wsystem-headers bin\_PROGRAMS = ApplicationX ApplicationX\_SOURCES = ApplicationX.cpp ApplicationX\_LDFLAGS = -ldl lib\_LTLIBRARIES = my-lttng-libs-for-ApplicationX.la<br>my\_lttng\_libs\_for\_ApplicationX\_la\_SOURCES = ApplicationX\_tp.c \<br>com ericsson applicationx.h FORCE\_SHARED\_LIB\_OPTIONS = -module -shared -avoid-version \$(abs\_builddir) PROBE\_LIBS = -llttng-ust -llttng-ust-fork<br>my\_lttng\_libs\_for\_ApplicationX\_la\_LDFLAGS = \$(FORCE\_SHARED\_LIB\_OPTIONS) \$(PROBE\_LIBS)

*Example 15 Makefile.am Separating LTTng Dependancies*

This method builds the instrumented application without LTTng dependant libraries.

The makefile will generate the following output:

- ./ApplicationX binary
- .libs/my-lttng-libs-for-ApplicationX.so

The .libs/my-lttng-libs-for-ApplicationX.so file contains all of the LTTng library dependencies. If ApplicationX requires the LTTng libraries (when tracing is needed, for example), this file must be preloaded, using LD\_PRELOAD, before launching ApplicationX. The preload is accomplished by launching ApplicationX through the following shell wrapper.

```
#!/bin/sh
```

```
LD_PRELOAD=/cluster/temp/my-lttng-libs-for-ApplicationX.so:liblttng-ust-fork.so.0.0.0⇒ /cluster/temp/ApplicationX ${*}
```
*Example 16 run\_ApplicationX.sh Shell Wrapper*

## 6.6 Trace Output

Activating all tracepoints in ApplicationX during program execution will generate the following trace output:

**Note:** The following example has been formatted for browser display.

<span id="page-35-0"></span>

| +- Time stamp hh:mm:ss.nano second              |  |                                                                                                    |                                                                                                    |  |  |
|-------------------------------------------------|--|----------------------------------------------------------------------------------------------------|----------------------------------------------------------------------------------------------------|--|--|
| +- Process name of the instrumented application |  |                                                                                                    |                                                                                                    |  |  |
|                                                 |  | +- PID of the instrumented application                                                                                                    |                                                                                                    |  |  |
|                                                 |  | +- Tracepoint name                                                                                                    |                                                                                                    |  |  |
|                                                 |  |                                                                                                    | +- CPU Identifier (each node can                                                                             |  |  |
|                                                 |  |                                                                                                    | +- Tracepoint pa                                                                                             |  |  |
|                                                 |  | $[11:25:19.517394996]$ ApplicationX:8129 com_ericsson_applicationx:MyEventName1: { cpu_id = 6 }, { MyLoopCounter i<br>$[11:25:19.517438506]$ ApplicationX:8129 com_ericsson_applicationx:MyEventName2: { cpu_id = 6 }, { string                    |                                                                                                    |  |  |
|                                                 |  | [11:25:19.517438506] ApplicationX:8129 com ericsson applicationx:MyEventName2:                                                                                                    |                                                                                                    |  |  |
| .                                               |  |                                                                                                    |                                                                                                    |  |  |
| $\cdots$                                        |  |                                                                                                    |                                                                                                    |  |  |
|                                                 |  | [11:25:37.518259500] ApplicationX:8129 com ericsson applicationx:MyEventName1:<br>[11:25:37.518271861] ApplicationX:8129 com ericsson applicationx:MyEventName2:<br>[11:25:39.518353486] ApplicationX:8129 com ericsson applicationx:MyEventName3: | cpu id = $6$ }, { MyLoopCounter i<br>cpu id = $6$ }, { string = "Still<br>cpu $id = 6$ },<br>$array = [0] =$ |  |  |

*Example 17 ApplicationX Trace Output*

# 7 Appendix

## 7.1 Using C Structures in a Tracepoint Statement

There are two ways to pass a C structure in the tracepoint() function call:

1. Pass each structure element as a separate argument.

For more information on passing arguments in the tracepoint() function call, refer to Section 3.2 on page 14.

- **Note:** A maximum of 10 arguments (apart from the provider name and event name) can be passed in the tracepoint() function call.
- 2. Pass a pointer to that structure as a single argument.

The pointer can be used to access the structure elements for printout. This approach uses only one argument and allows the remaining nine to be used for other parameters.

**Note:** There is no limit on the number of arguments (CTF macros) that can be used in TP\_FIELDS to print output. For more information on TP\_FIELDS, refer to Section 3.1.6 on page 9.

To pass a pointer in the tracepoint function call, all structure members must be C-types. (int, long, float, and char). CPP-types (C-plusplus-types) are not allowed.

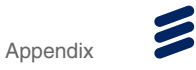

To avoid redefining the structure in the tracepoint provider header file, it is best to defined the structure in a separate header file. This header file must be included in the tracepoint probe.

The following examples illustrate how to pass a pointer to a structure in a tracepoint() function call.

#### **Structure Header File**

```
#ifdef cplusplus
extern "C" {
#endif
struct subscriber {
                              // can not use c-plusplus data types
     const char * imsi;
float balance;
     int secondRemaining;
};
typedef struct subscriber * p_subscriber;
#ifdef __cplusplus
}
#endif
```
*Example 18 subscriber.h*

#### **Instrumented Application**

```
#define TRACEPOINT_DEFINE
#include "subscriber.h"
#include "com ericsson common trace testapp.h"
p subscriber get p subscriber() {
    static p_subscriber temp = (p_subscriber) malloc(sizeof( p_subscriber*));
    return temp;
}
...
p_subscriber personA = get_p_subscriber();
  personA->name = "Micky Mouse";
personA->imsi = "123455143457900";
  personA->balance = 50.25;personA->secondRemaining = 3600;...
tracepoint(com_ericsson_common_trace_testapp, pointer_to_structure_in_tracepoint, personA);
...
```
*Example 19 InstrumentedApp.cpp*

#### **Tracepoint Provider Header File**

```
...<br>TRACEPOINT EVENT(com ericsson common trace testapp, pointer to structure in tracepoint,
             TP_ARGS(p_subscriber, personA
             ),
TP_FIELDS( ctf_string(Sub_Name, personA->name)
                          ctf_string(sub_IMSI, personA->imsi)
ctf_float(float, Sub_balance, personA->balance)
                         ctf_integer(int, Sub_TimeRemaining, personA->secondRemaining)
)
)
...
Example 20 com_ericsson_common_trace_testapp.h
```
#### **Tracepoint Probe**

```
#define TRACEPOINT_CREATE_PROBES<br>#include "subscriber.h" // Mu:
#include "subscriber.h" // Must be included before
                                  // the associated header file.
```
#include "com ericsson common trace testapp.h

*Example 21 tp.c*

## 7.2 lttng-gen-tp Helper Script

To help users coding the tracepoint provider header files, LTTng has created a helper script that takes the TRACEPOINT\_EVENT and TRACEPOINT\_LOGLEVEL sections of the header file as input and outputs a complete tracepoint header file.

**Note:** lttng-gen-tp is not developed or maintained by Ericsson. The file is included in the Trace EA SDK as is to facilitate the instrumentation process.

lttng-gen-tp is located under /*<Trace EA SDK>*/usr/bin/.

Where *<Trace EA SDK>* represents the path at which the Trace EA SDK has been installed.

#### **Prerequisites:**

lttng-gen-tp requires a plain-text .template file as input. The template file must include all of the TRACEPOINT\_EVENT and TRACEPOINT\_LOGLEVEL definitions for the future header file.

**Note:** Each template file can only contain events for the same tracepoint provider.

TRACEPOINT\_EVENT and TRACEPOINT\_LOGLEVEL are fully described in Section 3.1 on page 5.

 $\blacktriangleright$ 

#### TRACEPOINT\_EVENT(com\_ericsson\_applicationx, MyEventName1, TP\_ARGS(int, LoopCounter\_i, int, MyInt ), TP\_FIELDS( ctf\_integer(int, MyLoopCounter\_i, LoopCounter\_i) ctf\_integer(int, MyInt, MyInt) ) ) TRACEPOINT\_LOGLEVEL(com\_ericsson\_applicationx, MyEventName1, TRACE\_WARNING) TRACEPOINT\_EVENT(com\_ericsson\_applicationx, MyEventName2, TP\_ARGS( const char \*, MyString  $\lambda$ . TP\_FIELDS(ctf\_string(string, MyString) )

A sample template file is outlined in the following example:

) TRACEPOINT\_LOGLEVEL(com\_ericsson\_applicationx, MyEventName2, TRACE\_WARNING)

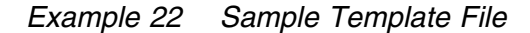

The filename of the template file should be the same as the corresponding tracepoint provider with a *.template* extension.

To use lttng-gen-tp:

Launch lttng-gen-tp with your input file, specifying the output with the -o option.

For example:

./lttng-gen-tp com\_ericsson\_applicationx.template -o com\_ericsson\_applicationx.h

A new tracepoint provider header file, *com\_ericsson\_applicationx.h*, is created using the TRACEPOINT EVENT and TRACEPOINT LOGLEVEL definitions specified in the template file, *com\_ericsson\_applicationx.template.* 

#### **Caution!**

Risk of data corruption.

At the time of publication,  $l$ ttng-gen-tp does not perform error checking. To ensure data integrity, you must manually ensure that the output from this tool complies with the instrumentation guidelines outlined in this document.

 $\tilde{\mathbf{z}}$ 

# <span id="page-39-0"></span>Reference List

- [1] *Trace Event Guidelines*, 1/155 42-APR 901 0500/1
- PREA Installation Instructions, 1/1531-APR 901 0524/1<br>
PRESENTENT OF CONTRACTORS<br>
PRESENTENT OF CONTRACTORS<br>
PRESENTENT OF CONTRACTORS<br>
PRESENTENT OF CONTRACTORS<br>
PRESENTENT OF CONTRACTORS<br>
PRESENTENT OF CONTRACTORS<br>
PRESE [2] *Trace EA Installation Instructions*, 1/1531-APR 901 0524/1